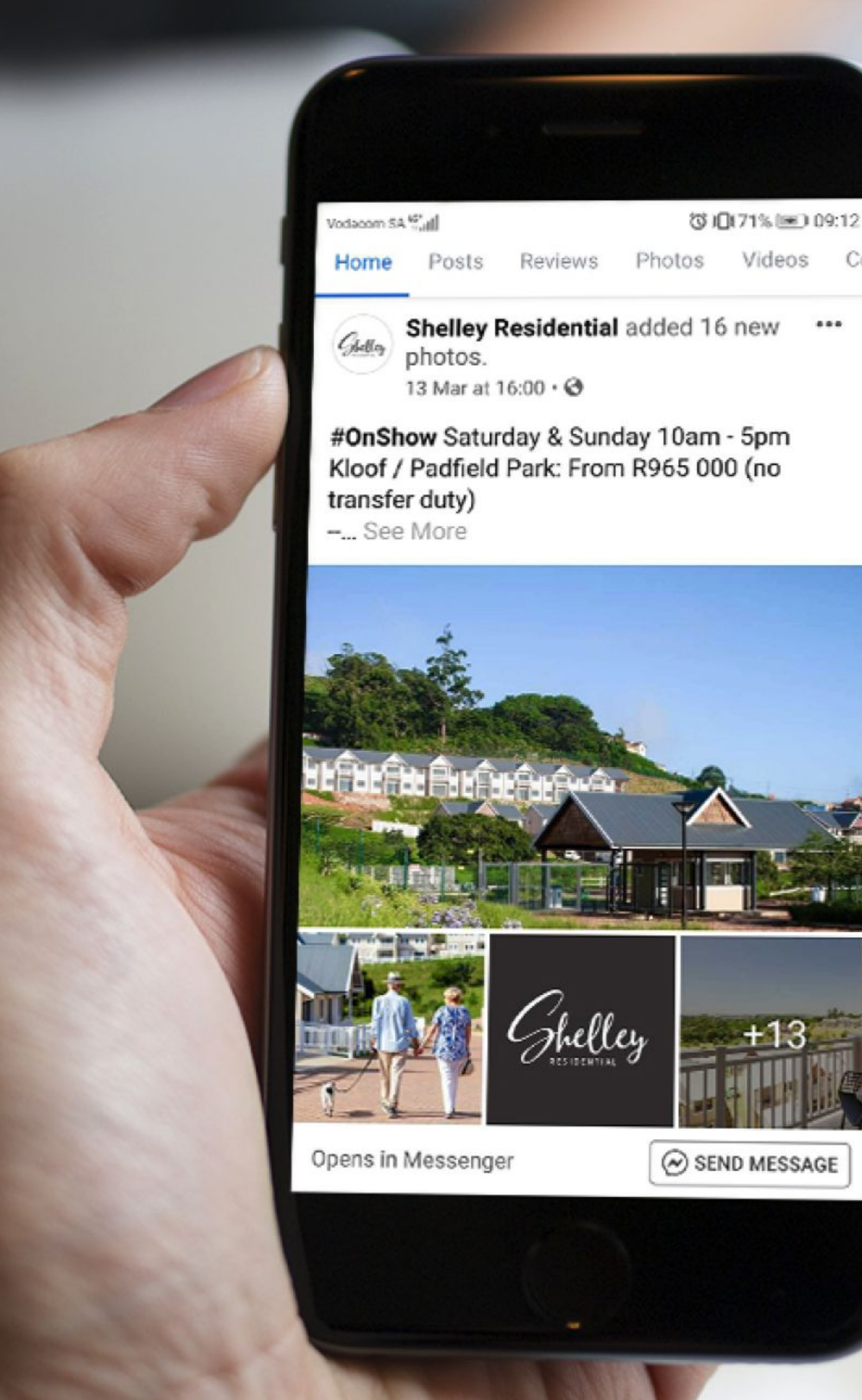

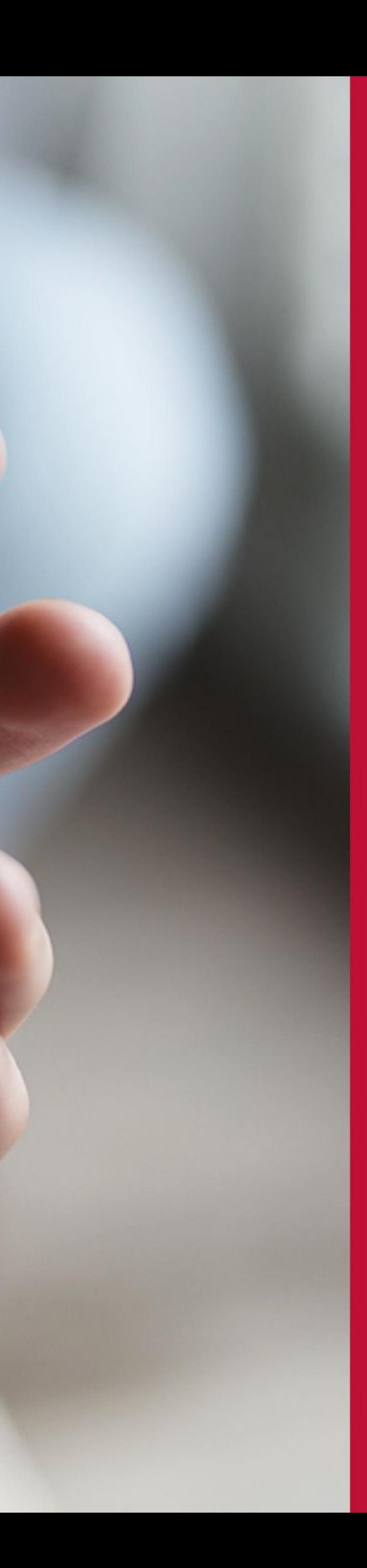

### **WEBINAR**

### Remarketing: It pays to be persistent

**Date 13 May 2020 | Time 11:00 A.M.** 

**Facilitator** Mark Buttress, CEO

**Speaker** Kate Kuilman, Paid Media Specialist

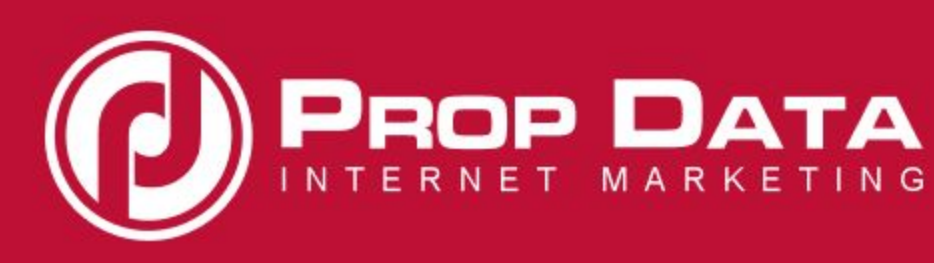

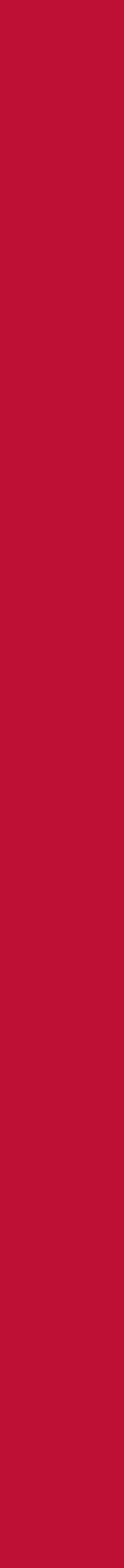

## April Webinar Recap

### Keeping your agency / brokerage running in a COVID-19 world

bit.ly/PDWCOVID19

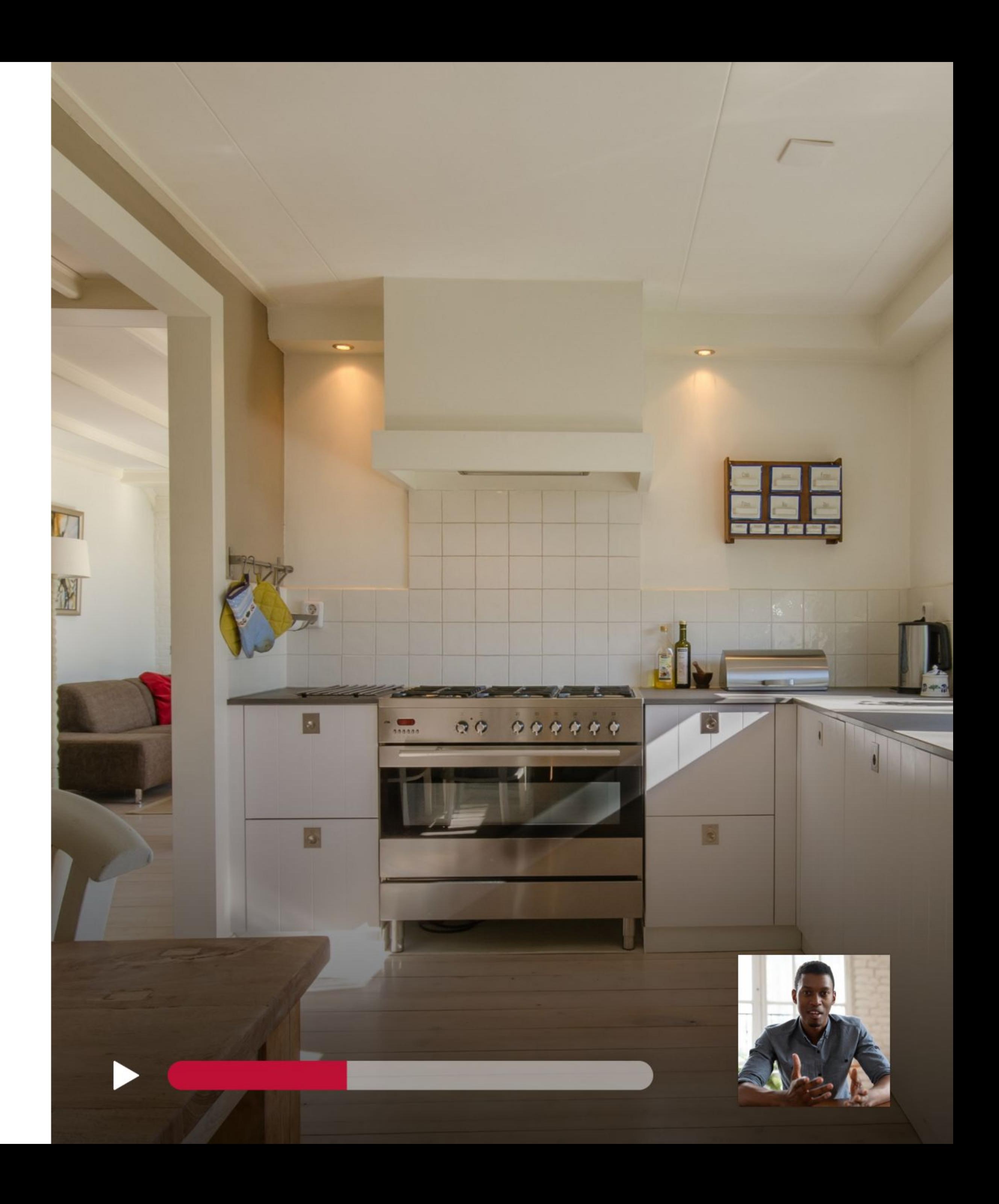

## What we're covering today

- What is remarketing?  $\bullet$
- Benefits of remarketing  $\bullet$
- Remarketing for Google ads  $\bullet$
- Remarketing for  $\bullet$ Facebook/Instagram ads
- Prop Data Facebook/Instagram  $\bullet$ ads promo

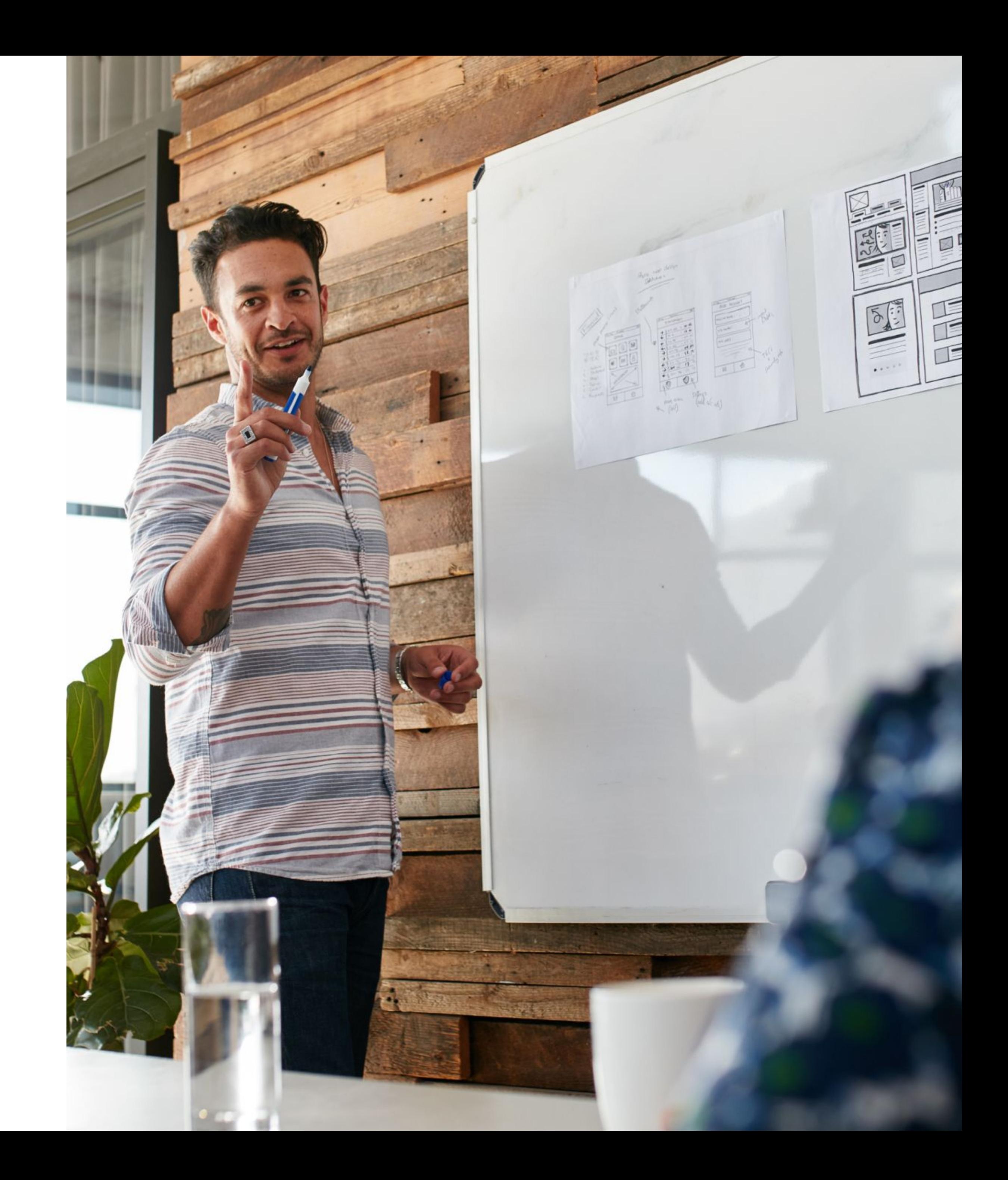

### Poll

What's your biggest online marketing challenge?

### What is remarketing?

A strategy where you create targeted adverts for those who have previously visited your website. These adverts follow them as they surf online.

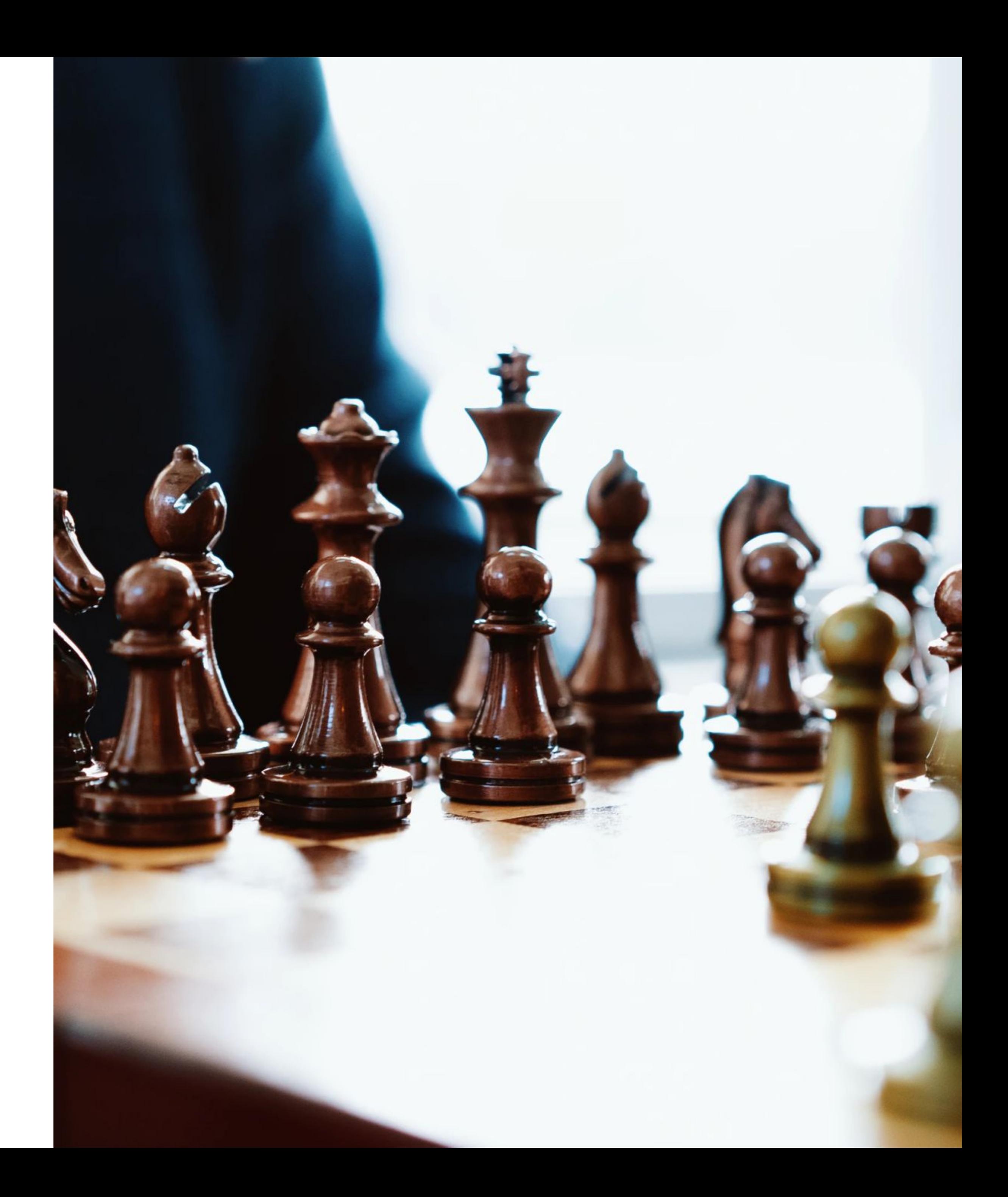

### How remarketing works

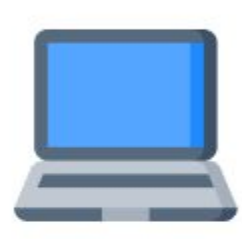

Potential client visits/interacts with your website

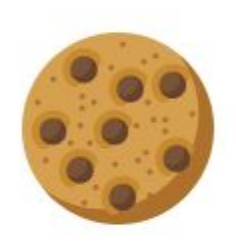

They are tagged with a cookie before they leave

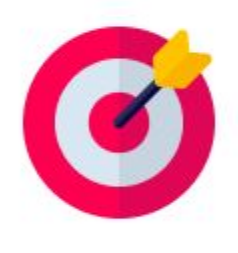

The cookie triggers your adverts to follow them online

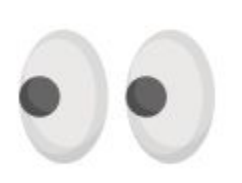

Your previous site visitor sees personalised adverts

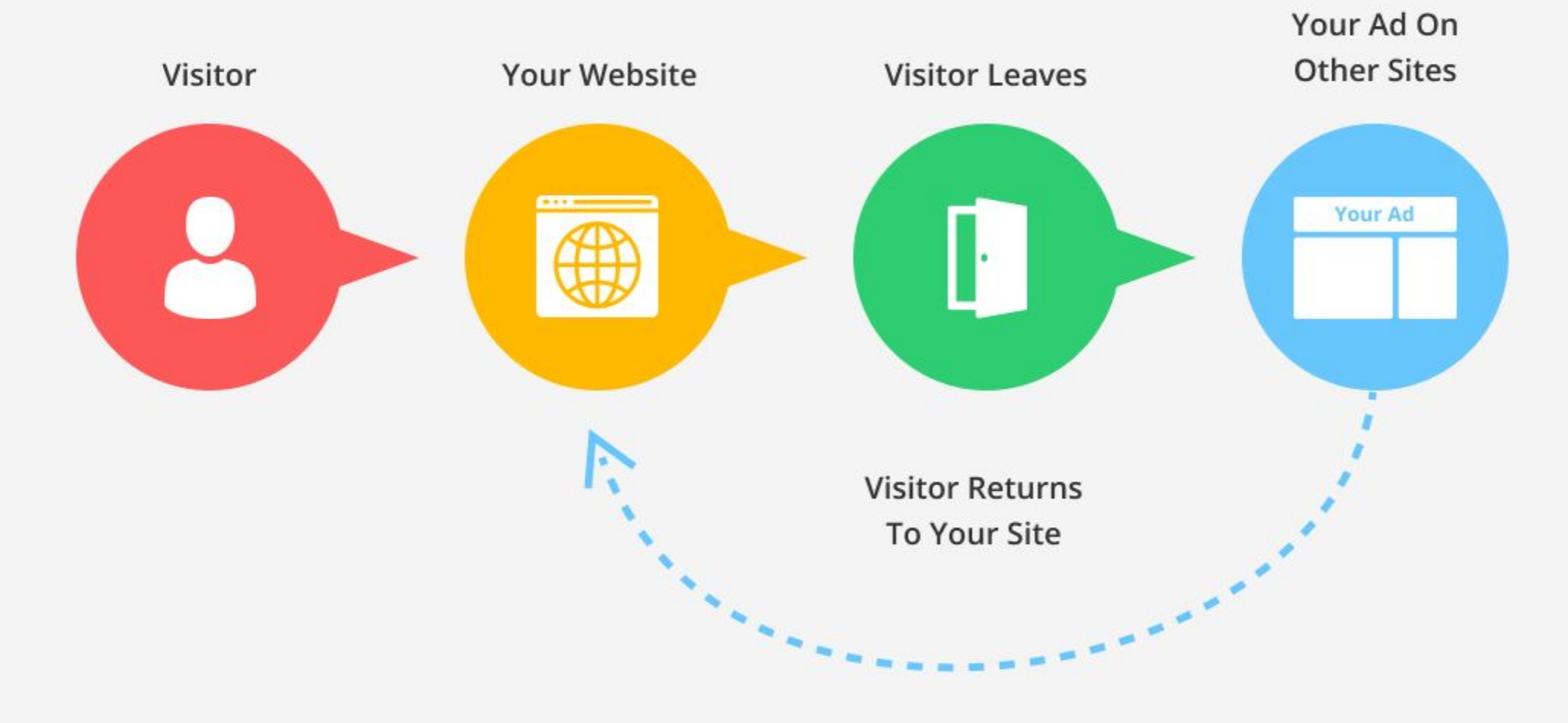

### Benefits of remarketing

- Recapture your audience  $\bullet$
- Convert with personalised  $\bullet$ adverts
- Boost brand awareness  $\bullet$
- Save your agency/brokerage  $\bullet$ money
- Engage with different adverts  $\bullet$ and platforms

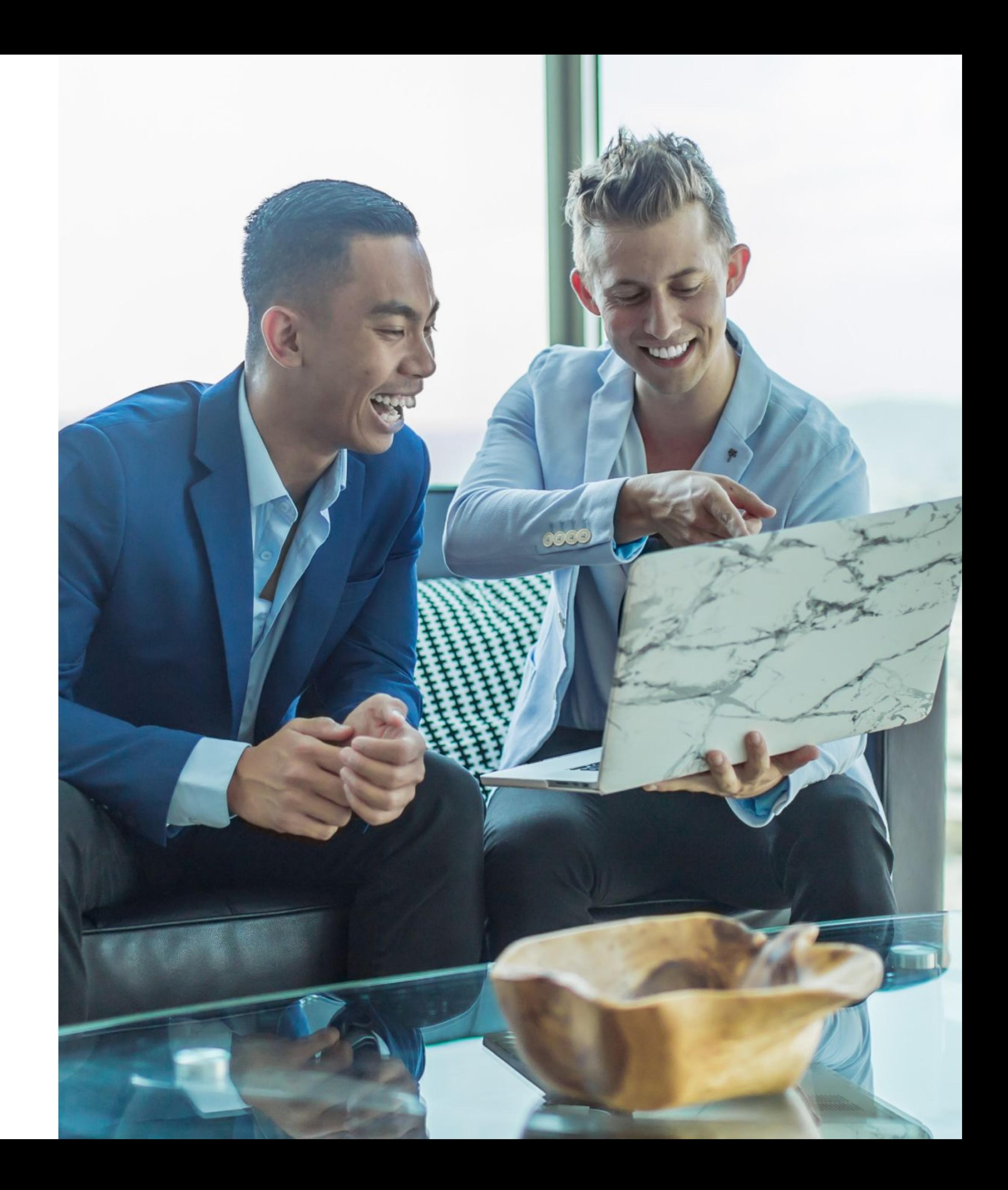

## Remarketing for Google ads

Google Ads can remarket to potential clients as they browse the...

- Google Display Network  $\bullet$
- Google Search Network

 $\frac{1}{2}$  msn news  $\sim$ ь web search powered by Microsoft News Recent Searches: how to reinstall blue... fix connections to blu... connect a bluetooth d... R2,350,000 3 Bedroom House For Sale Cowies Hill, Pinetown **SEE MORE**  $\boxed{\bullet}$  IOL 'Avengers: Endgame' Is Getting Re-Released With a Post-Credits Scene, Will It Beat 'Avatar's Record? KAILENE PILLAY 2019-05-20 Google Homes for sale in Westville Westville Property | Shelley Residential | shelley.co.za Ad) www.shelley.co.za/ • 071 899 4656 Find Houses, Apartments & Property For Sale In Westville. We Redefine The House Huntin **Search Adverts** Homes For Sale in Westville, KwaZulu Natal | Tyson Properties Ad www.tysonprop.co.za/ Register for our weekly Digital On Show Guide, available every Wednesday. Visit tysonprop.co Property and houses for sale in Westville : Westville Property ... https://www.property24.com/for-sale/westville/kwazulu-natal/190 ▼ Property for sale in Westville. The largest selection of apartments, flats, farms, repossessed pr private property and houses For Sale in Westville by estate Townhouses for sale in Westville · Westville Central · Property for Sale in Westville Organic **Results** Westville: Property and houses for sale | Private Property https://www.privateproperty.co.za/for-sale/kwazulu-natal/.../westville/westville/407 v Private Property has 282 houses, apartments, complexes, farms, land for sale in Westville. \ photos, virtual tours and detailed property descriptions.

Westville North · Property for Sale in Westville · University Durban Westville · Palmiet

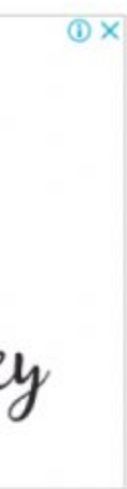

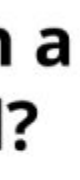

# Set up your Google Display Network remarketing campaign

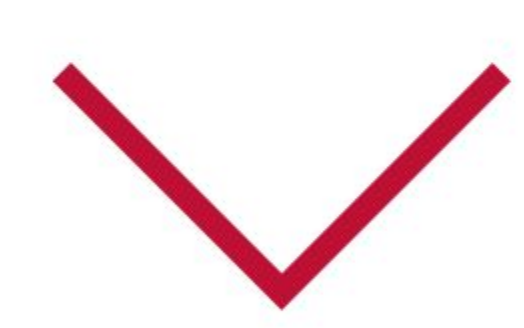

## Set up your Google Search Network remarketing campaign

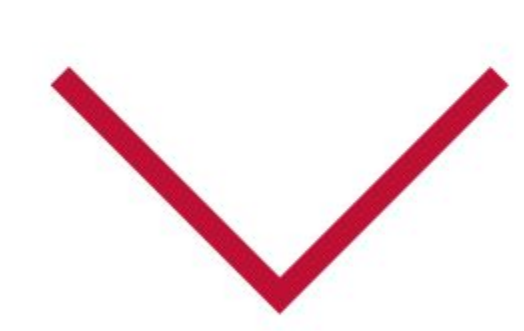

### Poll reminder

What's your biggest online marketing challenge?

## Facebook/ Instagram ads

Facebook for Business allows you to remarket with different ad types e.g. dynamic ads and sponsored messages.

Dynamic ads can appear across:

- Facebook  $\bullet$
- Instagram  $\bullet$
- The Audience Network  $\bullet$

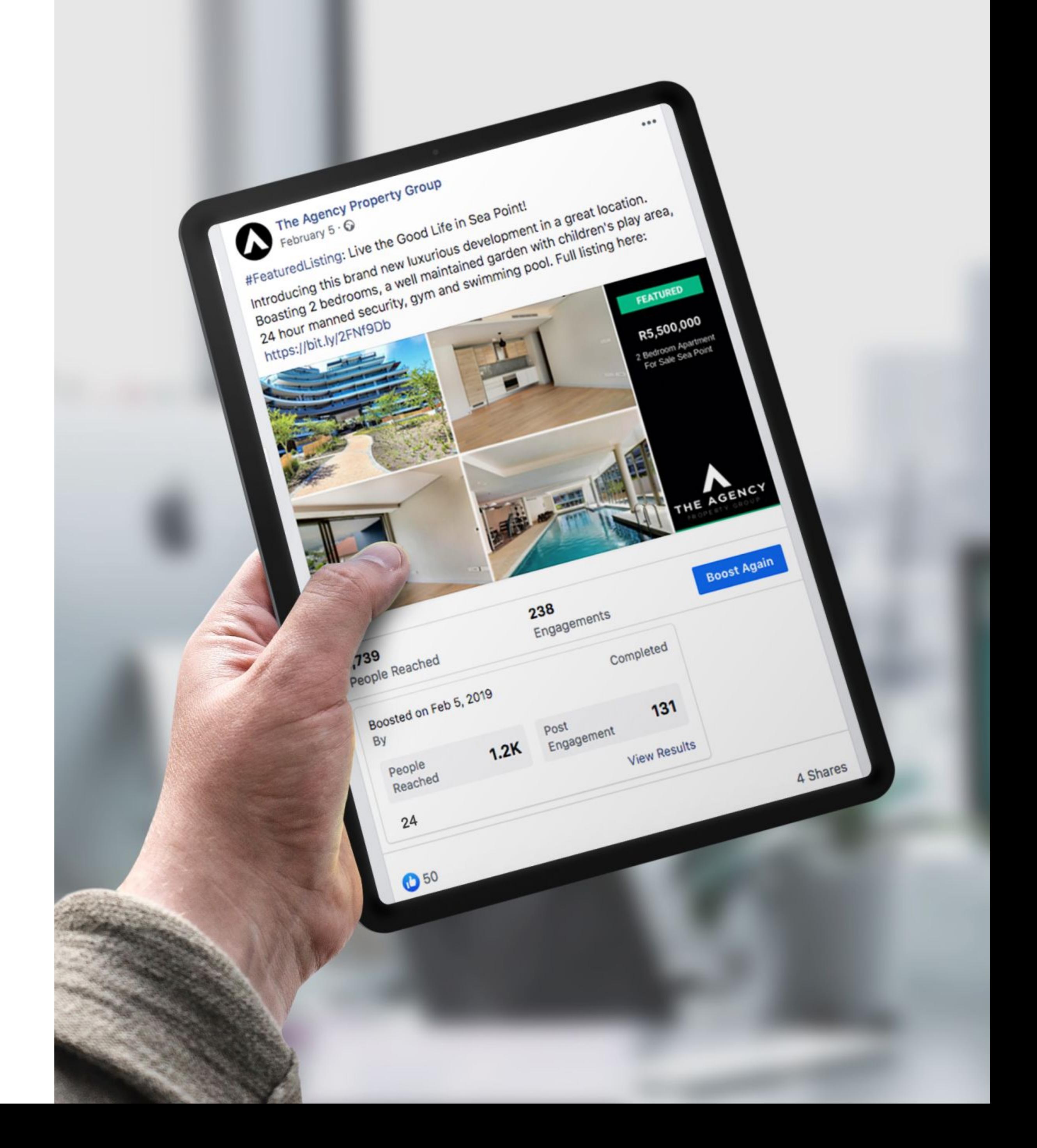

## Set up your Facebook / Instagram ads remarketing campaign

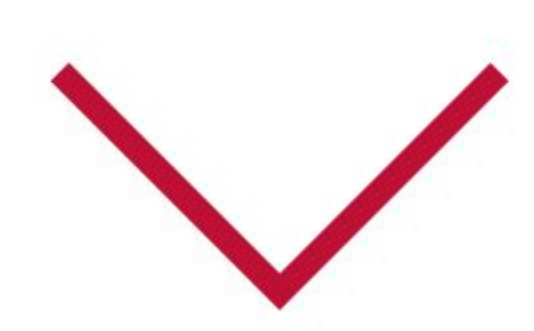

## Get 25% off Facebook and Instagram ads \*

go.propdata.net/remarketing-promotion

\* Ts & Cs apply.

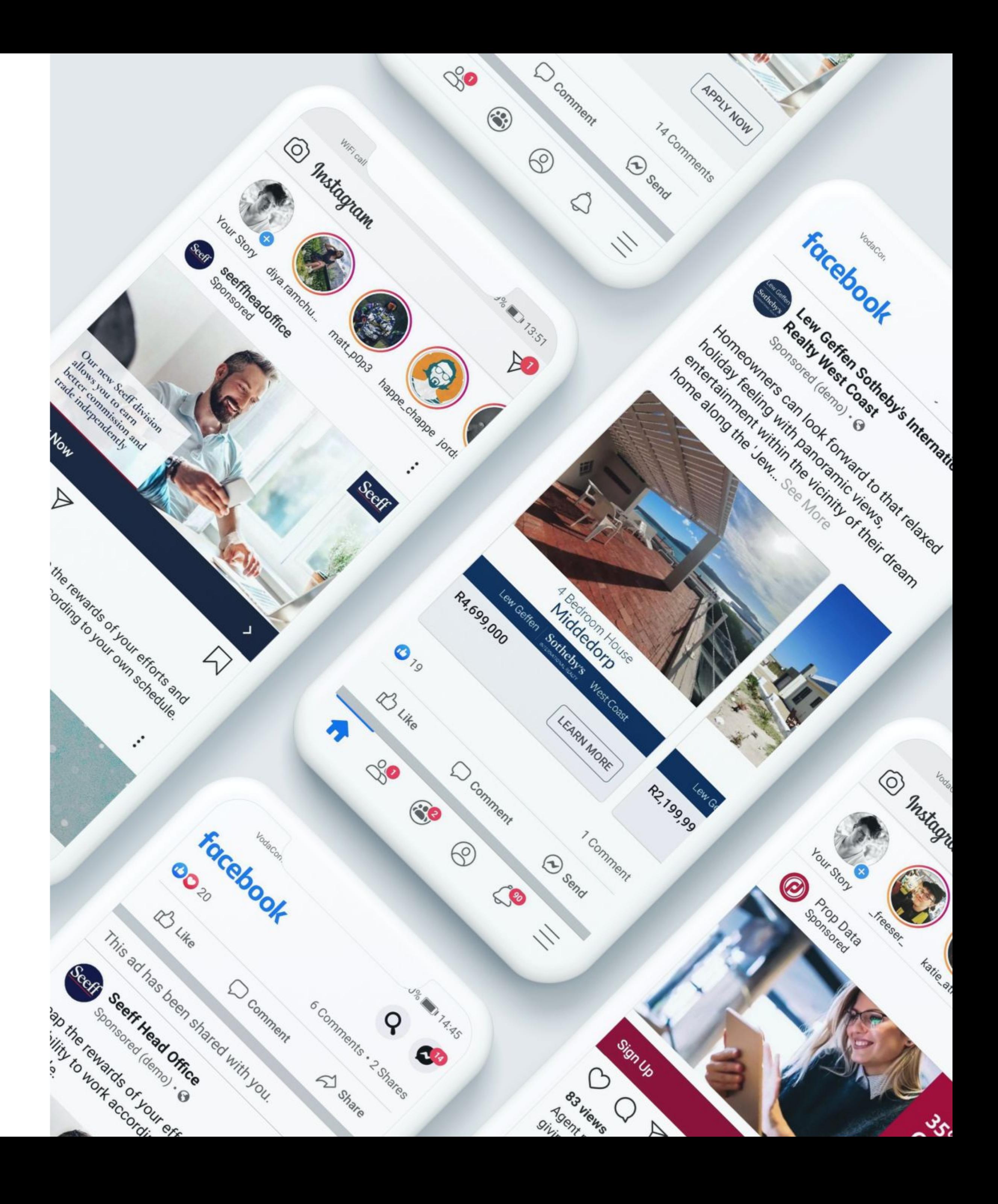

# Helpful links

### **Google Ads: Remarketing**

https://go.propdata.net/course/google-ads /remarketing

Google Ads home page https://ads.google.com/intl/en\_za/home/

#### About Google Ads remarketing

https://support.google.com/google-ads/an swer/2453998?hl=en

#### About Google Ads campaign types

https://support.google.com/google-ads/an swer/2567043?hl=en

#### **Display Network: Definition**

https://support.google.com/google-ads/an swer/117120?hl=en

#### **Google Network**

https://support.google.com/google-ads/an swer/1752334

#### About Google Ads remarketing setup

https://support.google.com/google-ads/an swer/2454000

#### Create a website remarketing list https://support.google.com/google-ads/an swer/2454064

### Create your first display remarketing campaign

https://support.google.com/google-ads/an swer/3210317?hl=en

#### Set up your remarketing lists for search ads campaign

https://support.google.com/google-ads/an swer/7068417?hl=en

#### **Facebook Ads: Remarketing**

https://go.propdata.net/course/facebook-a ds-remarketing

#### Facebook for business: Retargeting

https://web.facebook.com/business/goals/ retargeting? rdc=1& rdr

#### **About Audience Network**

https://web.facebook.com/business/help/7 88333711222886?id=571563249872422&  $_{\text{rdc=1&} \text{rdr}}$ 

#### Dynamic ads: Create a retargeting campaign

https://web.facebook.com/business/help/1 44576119557578?id=1913105122334058 & rdc=1& rdr

#### Create a Catalog in Catalog Manager

https://web.facebook.com/business/help/1 275400645914358?id=725943027795860

#### Prop Data Forum

https://forum.propdata.net/

Let's answer those questions

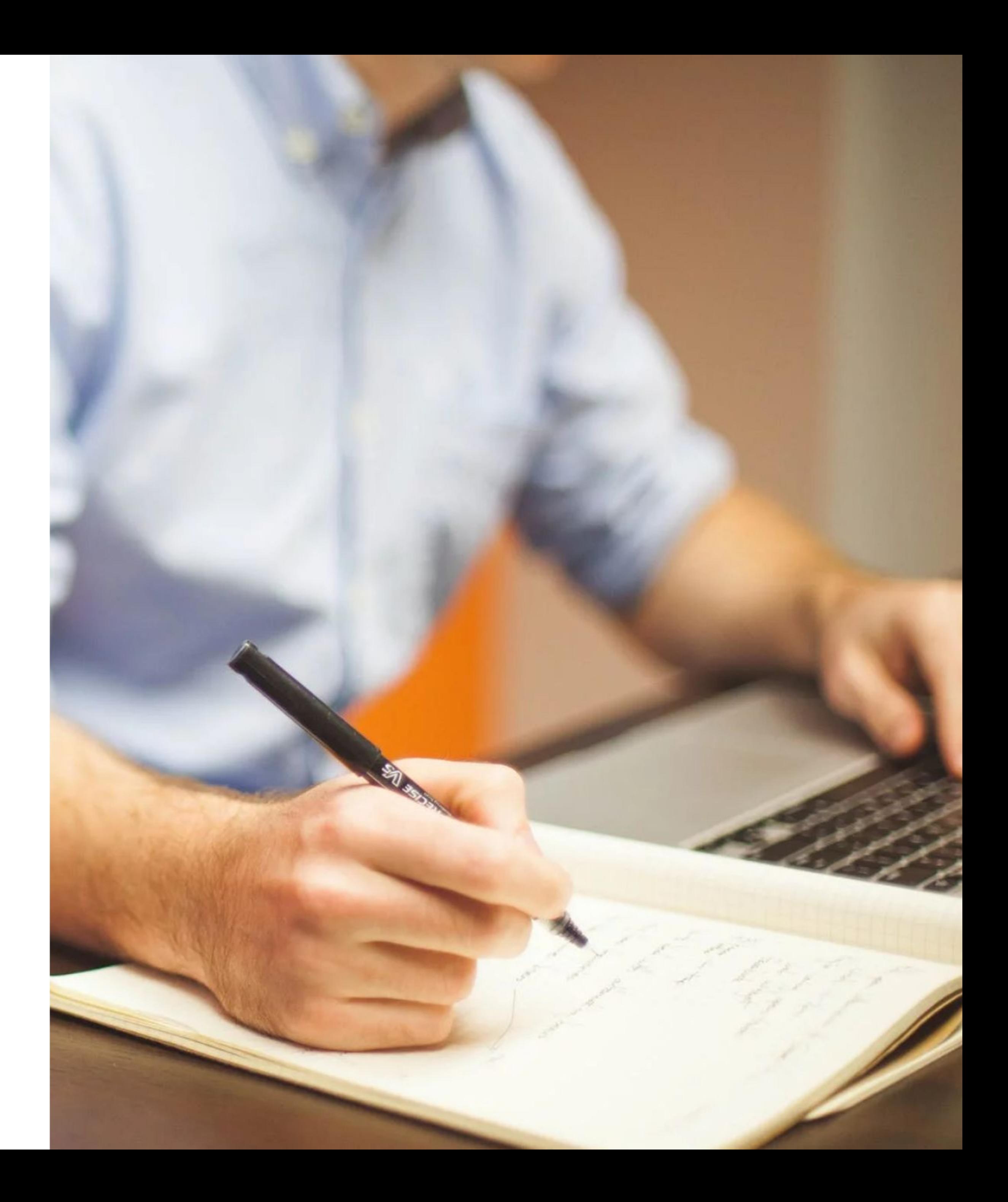

### Setup Walkthrough - Google Display Network remarketing campaign

- Next, login and click on Campaigns in the Google Ads page menu.
- Click the plus button to create a new campaign.
- 
- Select "Display Network as your campaign type.
- Set your campaign parameters.
	- Type in your campaign name.
	- Choose your location and language settings.
	- Add your bid strategy and budget.
- Next, look for "Audiences" in the "People" section.
- Click Remarketing.
- Click the checkbox next to the audiences you'd like to add. This will add them to your targeting.
- Click Save.

You'll need to set up a remarketing list on Google Ads. This is a collection of website visitors gathered by snippets of code added to your site or app. When you create a list, you set rules for when visitors or users should be added to the list. You will also need to add a snippet of code from Google Ads, called a remarketing tag, to your site.

● Choose your desired goal. This can be lead generation, brand awareness, driving website traffic - it all depends on your needs.

### Setup Walkthrough - Google Search Network remarketing campaign

To create a Google Search Network remarketing campaign, you'll follow similar steps to the Google Display Network remarketing campaign.

- Add tags to your site for remarketing.
- After this, you can use the automatically created remarketing lists in your Audience Manager.
- To apply your lists, log in to the Google Ads page menu.
- Create a new "Search" campaign, or select an existing search campaign or ad group.
- Click "Audiences" on the page menu.
- Click the pencil icon to add an audience list.
- Under "Add to" section, select Campaign or Ad group, depending on which level you want to add your targeting.
- Click Select a campaign (or Select an ad group), then choose the campaign or ad group that you want to target.
- Under "How they interacted with your business" section, click the "Website visitors" drop-down menu.
- Select the checkboxes next to each remarketing list you want to add. Your audiences will appear in the "Selected audiences" column.
- Click Save.

### Setup Walkthrough - Facebook/Instagram ads remarketing campaign

Now you know about the types of adverts you can use and where can they appear. Let's create a dynamic advert for a Facebook and Instagram ad remarketing campaign.

● You will need to have added a Facebook pixel on your website, and use standard events to report which product IDs from

- your catalog are being viewed, added to cart and purchased. A website developer can assist with this.
- Catalog: You need a catalog to use dynamic ads. You can create this in your Catalog Manager.
- In your Ads Manager, start creating your dynamic ad. Create a new campaign and choose your marketing objective.
- 
- Enter the number of days where the action occurred for your retargeting option.

● When selecting your audience, choose Retarget Ads to people who have interacted with your products on and off Facebook.

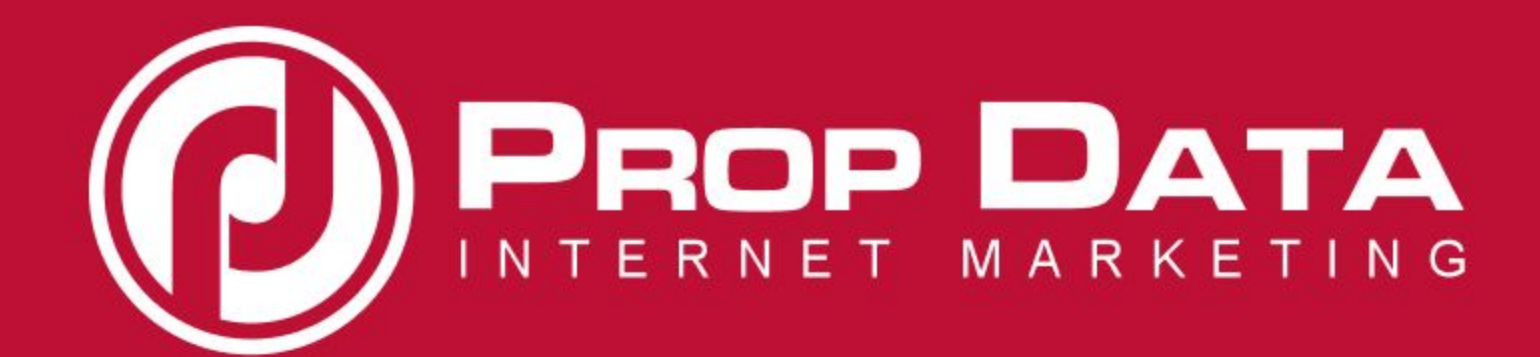

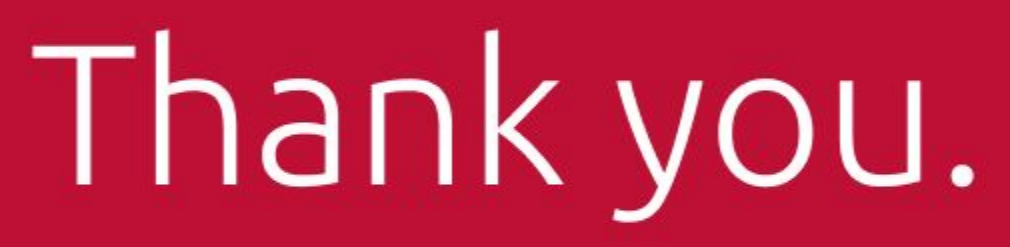

031 266 0035 www.propdata.net